Ukratko Tron.

Animacija Program inicijalno prikazuje zelenu sferu u gornjemlevom ćošku ekrana.

Po pritisku tastera "g", pokreće se animacija i traje dok se ne pritisne taster "s". Po pritisku tastera "Esc", izaći iz programa.

Tokom animacije, sfera se kreće po putanji koja je nacrtana isprekidanom linijom na slici 1. Dok se sfera pomera, ostavlja za sobom trag (slike 2, 3, 4). Trag je deo-po-deo ravna, tamno crvena traka, čija je visina jednaka prečniku sfere.

Animacija se zaustavlja kad sfera dodje do donjeg-desnog ćoška ekrana. (ne obavezno u istom trenutku).

Scena Uključiti osvetljenje, sferu i trag primetno osenčiti. Kameru postaviti tako da finalni render bude sličan prikazu na slici.

Bonus Trag iscrtati poluprovidan, sa alpha komponentom postavljenom na 0.5.

Pravila Program sačuvati u direktorijumu miGGIII, gde je GG godina upisa (dve cifre), a III broj indeksa studenta (tri cifre). U samom .c fajlu, u komentaru na poˇcetku fajla, napisati broj indeksa, korisničko ime sa servisa alas, i jedinstvenu kodnu reč pomoću koje ćete moći da prepoznate svoj rad. Ime i prezime ne pisati. Navedene podatke upisati u slede´cem formatu (svaki podatak u zasebnom redu):

```
/*
* Indeks: 128/09
* Alas: mi09128
* Kodna rec: neka_kodna_rec
*/
```
Dokumentovati sve bitnije sekcije kôda, promenljive i funkcije; i uniformno ga formatirati. Uz sam kôd, koji može biti u jednom ili više .c (i .h) fajlova isporučiti Makefile kompatibilan sa GNU Make komandom koja, bez dodatnih argumenata, kompajlira zadatak.

Bodovanje Bodovi po delovima zadatka, izraženi u procentima:

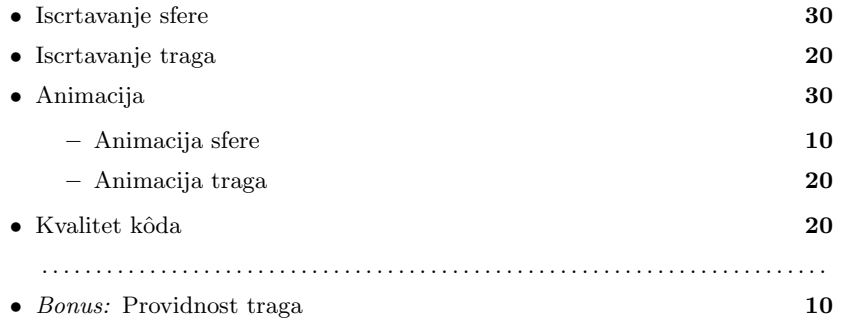

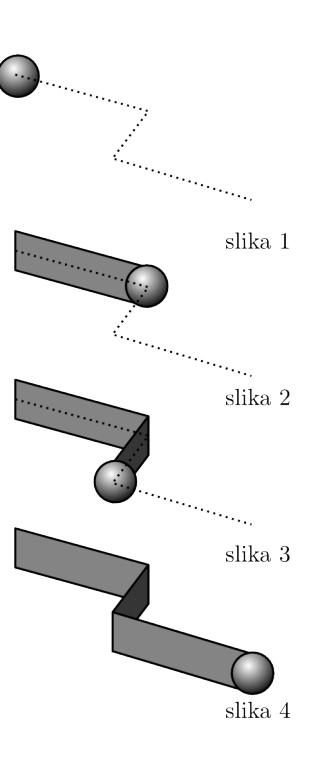